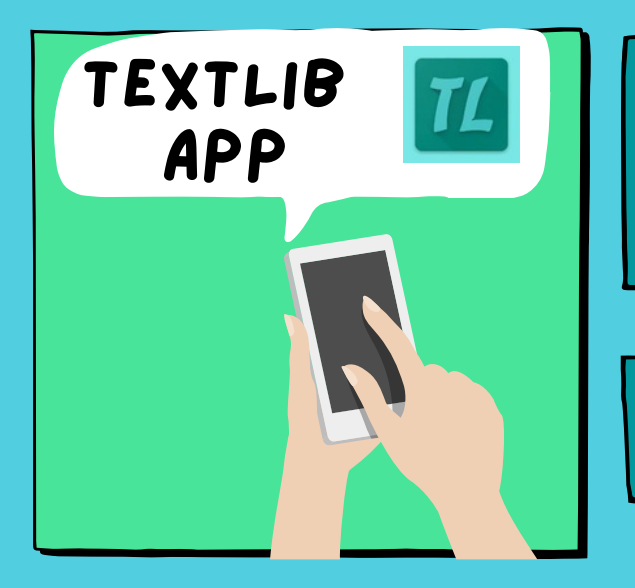

A TextLib App-ot keresse a Play Áruházban! (csak androidos telefonon elérhető)

Töltse le, majd telepítse az alkalmazást!

#### A használat

1. Menü  $\equiv$ Beállítások

TextLib katalógus kiválasztása

Lenti - Városi Könyvtár

2. Bejelentkezési adatok

Azonosító: vonalkód az olvasójegyen

Jelszó: születési dátum 3. Böngésző gyorsítótár törlése

4. Nyelv kiválasztása

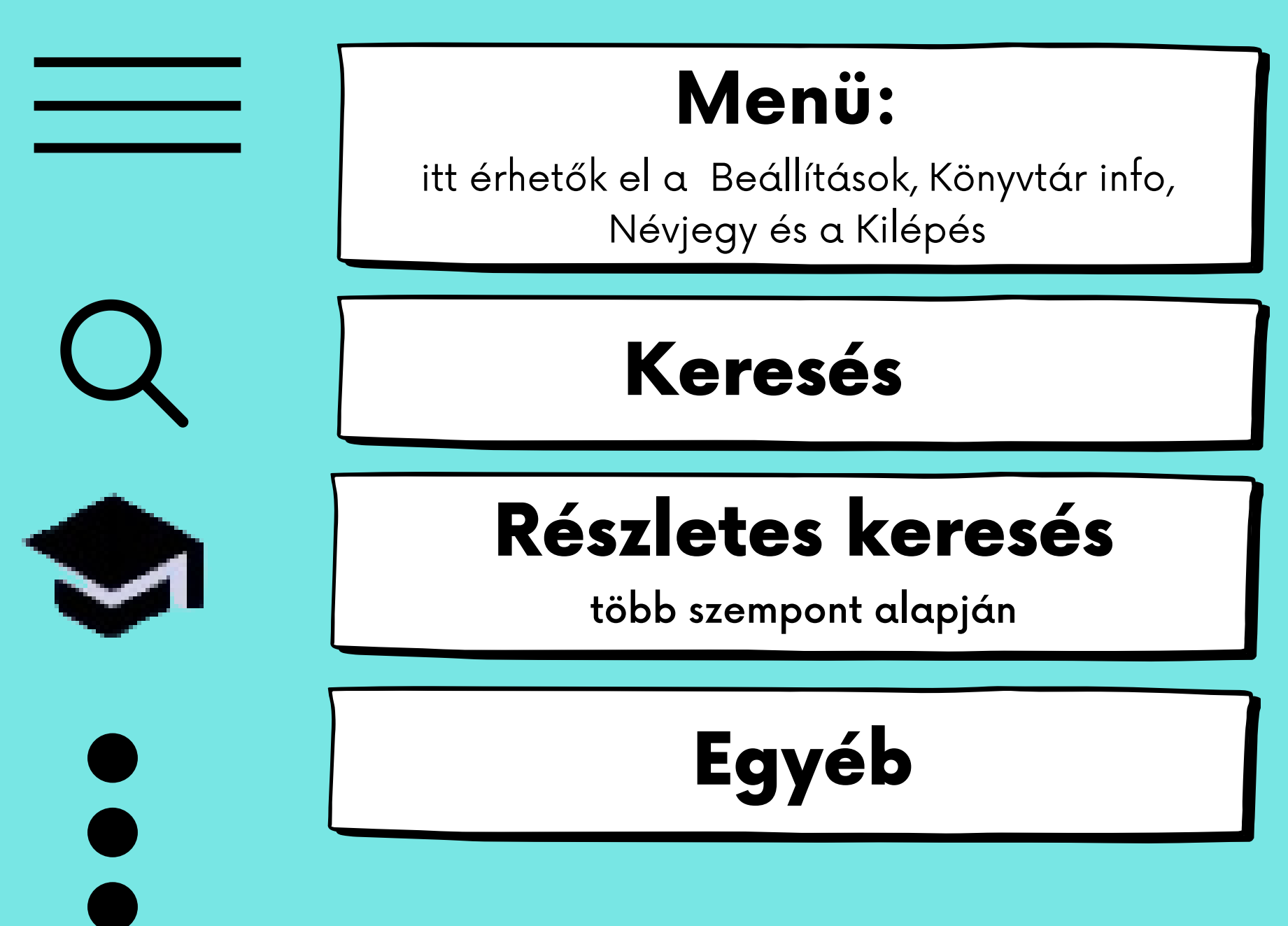

# **Bejelentkezés szükséges:**

## **Olvasói állapot:**

itt láthatóak a saját kölcsönzések,foglalások, előjegyzések a határidő lejárta után kétszer van lehetőség a hosszabbításra

### **Polcom:**

itt lehet gyűjteni, hogy miket szeretnénk olvasni, keresés után / és a könyv már a bekerült a virtuális polcunkra

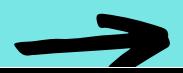

## **Bejelentkezés nélkül is használhatók:**

- Történet: a korábbi keresések
- Újdonságok
- Böngészés
- Mások keresték
- Biográfia: a szerzők között lehet keresni
- Segítség

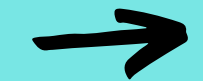

**Tippek :)**

- ha a keresett könyv nincs a könyvtárban, lehetőség van előjegyzésre (belépés szükséges)

- foglalás esetén le tudjuk foglalni a bent lévő könyvet

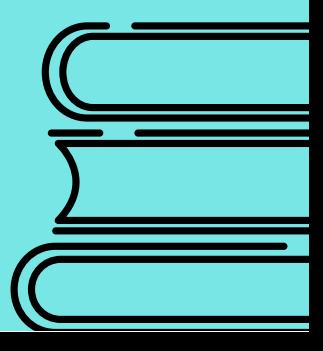